## Приложение 1

Для того что бы воспользоваться возможностями сайта, такими как оплата родительских взносов или оплата ЖКХ, автомобильных штрафов либо любых других на сайте uslugi.tatarstan.ru необходимо пройти короткую регистрацию указав свой номер мобильного и придумать пароль.

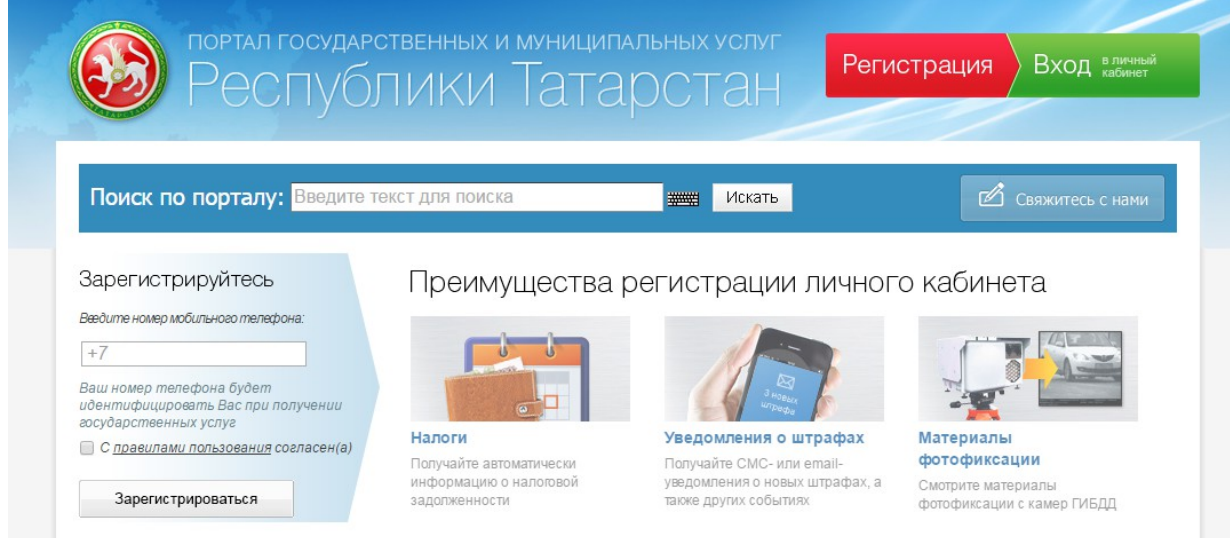

После регистрации на сайте необходимо внести свои ИНН и СНИЛС с целью подтверждения своей учетной записи. Успешно пройдя процесс подтверждения своих данных перейти на сайт uslugi.tatarstan.ru в раздел Детские сады Далее - Подать заявление на постановку на учет в детский сад, далее следовать предлагаемым инструкциям

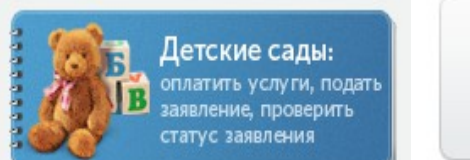

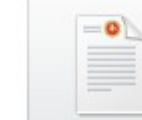

Подать заявление на постановку на учет в детский сад

## **ГОСУСЛУГИ**

Доступ к сервисам электронного правительства

## Регистрация

Фамилия

Имя

Мобильный телефон

Или электронная почта

Нажимая на кнопку «Зарегистрироваться», вы соглашаетесь с Условиями использования и Политикой конфиденциальности

Зарегистрироваться

## Приложение 2

Разместить на сайте детского сада, а также на инфо стенде данный материал

Зарегистрируйте ребенка в детский сад, а также оплачивайте услуги, быстро и безопасно через сайт uslugi.tatarstan.ru

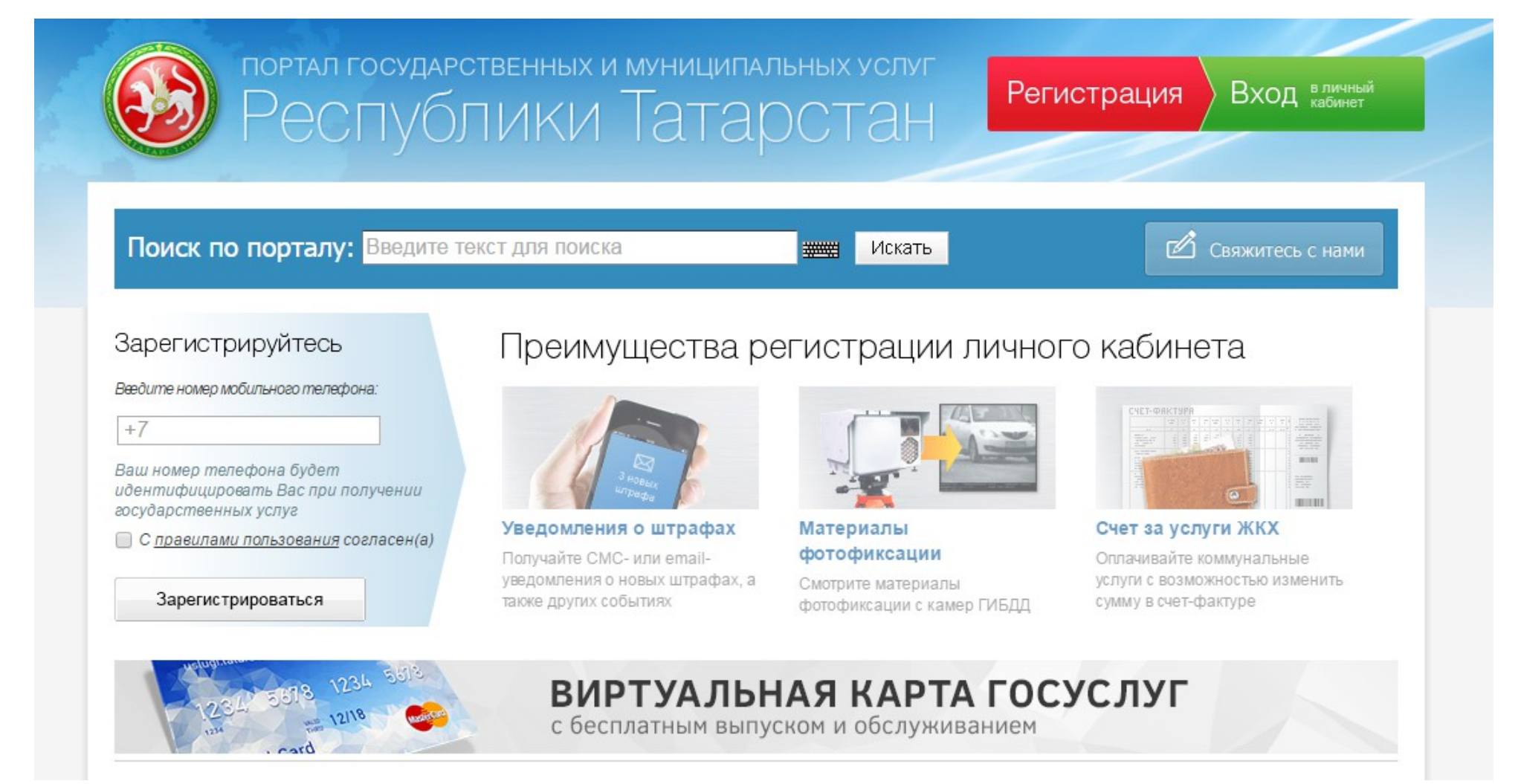

Приложение 3

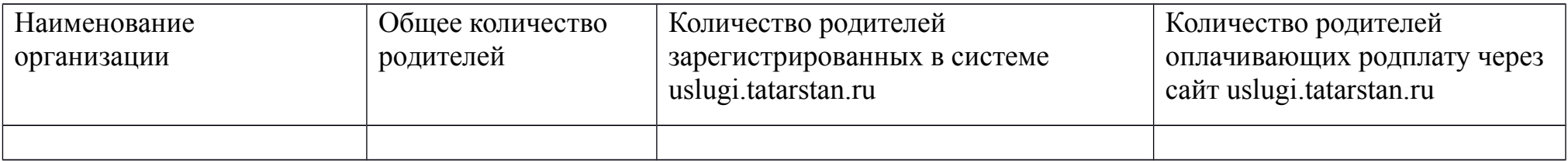

Причины по которым родители не используют сайт uslugi.tatarstan.ru: …